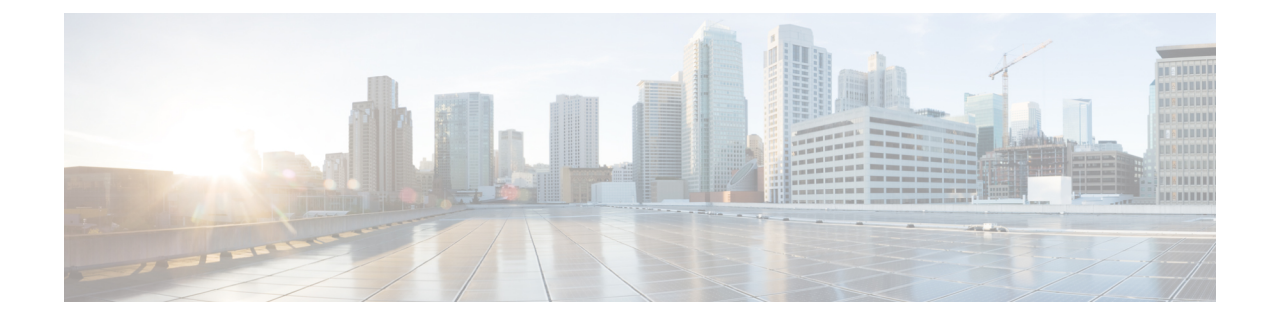

# メディアリソースの設定

- メディアリソースについて (1 ページ)
- メディアリソース構成タスクフロー (20 ページ)

## メディアリソースについて

Cisco UnifiedCommunications Managerの機能では、メディアリソースが使用されます。Cisco Unified Communications Manager には次のようなメディアリソースが含まれます。

- アナンシエータ
- 音声自動応答(IVR)
- メディア ターミネーション ポイント(MTP)
- トランスコーダ
- トラステッド リレー ポイント
- 会議ブリッジ
- 保留音または保留中ビデオ

メディアリソースをメディアリソースグループの一覧に割り当て、そのリストをデバイスプール または個々のデバイスに割り当てることによって、電話で利用可能にすることができます。個々 のデバイスのデフォルト設定では、デバイスが使用しているデバイスプールに割り当てられてい るメディアリソースを使用します。

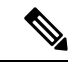

保留音の設定の詳細については、『*Cisco Unified Communications Manager* 機能設定ガイド』を参 照してください。 (注)

## メディア ターミネーション ポイント

メディア ターミネーション ポイント (MTP) は、2つの全二重メディアストリームを受信して、 それらをまとめてブリッジし、個別に設定と分解を行えるようにするためのエンティティです。 Cisco Unified Communications Manager は、MTP をメディアパスに挿入して、次のようなさまざま な状況を解決できます。

- Trusted Relay Point (TRP) として動作する場合
- RTP ストリームに対して IPv4 と IPv6 の変換を提供する場合
- SIP トランク経由で SIP アーリーオファーを配信する場合
- DTMF トランスポートの不一致に対処する場合
- RSVP エージェントとして動作する場合

#### **H.323** コールの **MTP**

メディア ターミネーション ポイントをH.323 コールのメディア パスに挿入することで、H.323 エ ンドポイントにコールがルーティングされた場合に通常は利用できない補完的サービス(コール 保留、コール転送、通話パーク、会議など)を拡張できます。H.323 補足サービスで MTP が必要 となるのは、Empty CapabilitySet(ECS)または FastStart をサポートしていないエンドポイントの みです。ECS および FastStart をサポートしているすべての Cisco および他のサードパーティ製エ ンドポイントでは、MTP は必要ありません。

#### **MTP** タイプ

Cisco Unified Communications Manager では、次の MTP タイプがサポートされています。

- IOS ゲートウェイのソフトウェア MTP
- IOS ゲートウェイのハードウェア MTP
- Cisco IP Voice Media Streaming サービスが提供するソフトウェア MTP

シスコ メディア ターミネーション ポイント ソフトウェアの MTP タイプでは、ネットワークの速 度とネットワーク インターフェイス カード (NIC) に応じて、デフォルトで48 個のユーザ設定 可能なMTPリソースが提供されます。たとえば、100MBのネットワーク/NICカードが48のMTP リソースをサポートできるのに対して、10 MB の NIC カードは同数のリソースをサポートできま せん。

10 MB のネットワーク/NIC カードの場合は、約24の MTP リソースを提供できます。ただし、使 用可能な MTP リソースの正確な数は、PC 上の他のアプリケーションが消費しているリソース、 プロセッサの速度、ネットワーク負荷、その他のさまざまな要因によって異なります。

#### **MTP** 登録

MTP デバイスは、プライマリ Cisco Unified Communications Manager が使用可能である場合は常に その Cisco Unified Communications Manager に登録され、サポートしている MTP リソースの数を

Cisco Unified Communications Manager に通知します。同じ Cisco Unified Communications Manager に 複数の MTP を登録できます。特定の Unified Communications Manager に複数の MTP が登録されて いる場合、その Cisco Unified Communications Manager は、MTP ごとのリソース セットを制御しま す。

たとえば、MTP サーバ 1 が 48 の MTP リソース用に設定され、MTP サーバ 2 は 24 のリソース用 に設定されているとします。両方のMTPが同じUnifiedCommunications Managerを登録する場合、 その Unified Communications Manager は両方のリソース セット、つまり、合計 72 の登録済み MTP リソースを保持します。

Unified Communications Manager は、コール エンドポイントで MTP が必要であると判定すると、 アクティブ ストリームが最も少ない MTP から MTP リソースを割り当てます。その MTP リソー スは、エンドポイントの代わりにコールに挿入されます。MTP リソースの使用は、システムの ユーザにも、リソースが代わりに挿入されたエンドポイントにも見えない形で行われます。MTP リソースが必要なときに、そのリソースが使用できない場合、コールはMTPリソースを使用せず に接続されるため、そのコールは補足サービスを利用できないことになります。

#### **SRTP DTMF** インターワーキング

#### Ú

重要 このセクションは、リリース 14SU3 以降に適用されます。

現在、UnifiedCMは、セキュアコールと非セキュアコールの両方でDTMFの不一致に対してMTP を挿入します。ただし、セキュアコールの場合、DTMF の不一致に対して MTP が挿入されます が、MTP は当事者間のメディアを通過するだけです。したがって、DTMF イベントは当事者間で 送信されません。UnifiedCMRelease 14SU3より前のリリースでは、DTMFの不一致に対してMTP が割り当てられている場合、DTMF 変換は非セキュアコールに対してのみ機能していました。

ゲートウェイ IOS バージョン 17.10.1a 以降では、DTMF 変換のゲートウェイ側からのセキュアな MTP がサポートされています。 Unified Communications Manager に登録されているセキュアな IOS ベースのMTPは、SRTPDTMFインターワークをサポートするようになりました。リリース14SU3 以降のゲートウェイからのこのサポートの追加により、Unified CM は、セキュアなエンドポイン ト間の DTMF の不一致に対してハードウェア MTP (SRTP DTMF インターワークサポート付き) を呼び出すことができます。

Unified Communications Manager は、SCCP メッセージで SRTP キーを MTP に送信するようになり ました。MTPはキーを使用して、インバンドDTMFイベントをアウトオブバンドイベントに復号 化し、他のコールレッグに送信します。同様に、アウトオブバンドDTMFイベントの場合、Unified Communications Manager は暗号化されたインバンド DTMF イベントを他のコールレッグに挿入し ます。

#### 重要な考慮事項

- Unified Communications Manager のリリース 14SU3 以降では、次の Cisco IOS XE 17.10.1a 以降 でこの機能がサポートされています。
	- Cisco 4461 サービス統合型ルータ (ISR)
- Cisco Catalyst 8200 シリーズ エッジ プラットフォーム
- Cisco Catalyst 8300 シリーズ エッジ プラットフォーム
- Cisco Catalyst 8000V Edge ソフトウェア

$$
\mathscr{A}
$$

(注)

この機能に必要なゲートウェイ設定の詳細については、サポートされて いる Cisco IOS XE 17.10.1a 以降のプラットフォームのそれぞれの 『設定 ガイド』 を参照してください。

- Unified Communications Manager とゲートウェイ間の正常な TLS 1.2 接続は必須です。TLS 1.2 の設定の詳細については、Cisco Unified [Communications](https://www.cisco.com/c/en/us/support/unified-communications/unified-communications-manager-callmanager/products-maintenance-guides-list.html) Manager セキュリティ ガイドを参照 してください。
- この機能は、パススルーモードのハードウェアMTP、つまり、パススルーモードでDTMF-SRTP インターワークをサポートするIOSゲートウェイを使用して登録されたMTPでのみサポート されます。
- この機能は、IPVMSベースのMTPおよびH.323コールフローではサポートされていません。

### メディア ターミネーション ポイントの連携動作と制限事項

表 **<sup>1</sup> :** メディア ターミネーション ポイントの連携動作と制限事項

| 制限事項                                                   | 説明                                                                                                    |
|--------------------------------------------------------|----------------------------------------------------------------------------------------------------|
| CiscoIP音声ストリーム<br>アプリケーション                             | 1 台のサーバでアクティブにできる Cisco IP Voice Streaming Application<br>は1つに限定されます。追加のMTPリソースを提供するには、ネット<br>ワーク上にある他のサーバで Cisco IP Voice Streaming アプリケーション<br>をアクティブにすることができます。                                                        |
|                                                        | Cisco Unified Communications Manager のパフォーマンスに悪影響を与え<br>る可能性があるため、コール処理の負荷が大きい Cisco Unified<br>Communications Manager $\pm \heartsuit \uplus C$ isco IP Voice Streaming Media Application<br>をアクティブにしないようにすることを強くお勧めします。 |
| Cisco Unified<br><b>Communications Manager</b><br>への登録 | 各 MTP が一度に登録できる Cisco Unified Communications Manager は 1<br>つに限定されます。システム内には、設定内容に応じて、複数のMTP<br>を存在させることができます。各 MTP は、1 つの Cisco Unified<br>Communications Manager に登録できます。                                               |

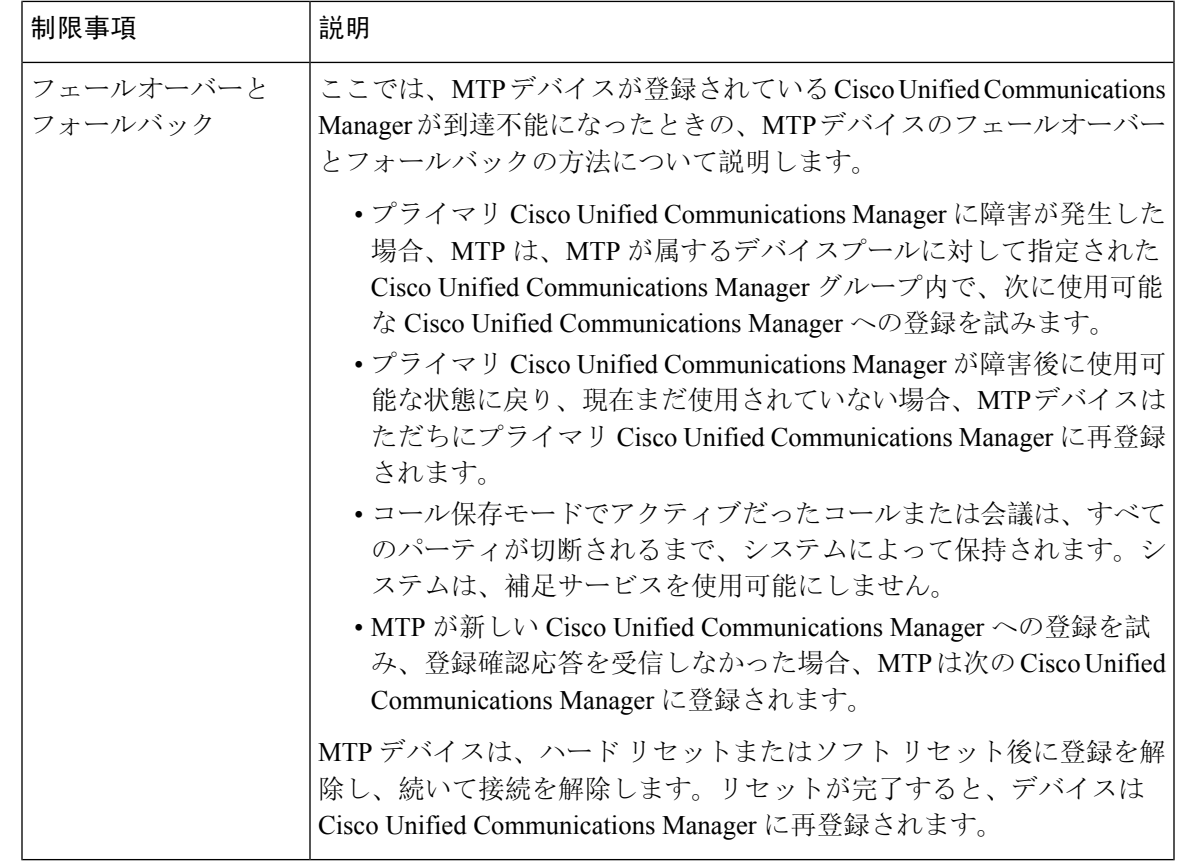

## トランスコーダ

トランスコーダは、コーデック変換を実行するデバイスで、あるコーデックからの入力ストリー ムを、別のコーデックを使用する出力ストリームに変換します。たとえば、トランスコーダは G.711コーデックのストリームを取り込み、それをG.729ストリームにリアルタイムで変換できま す。通話中にエンドポイントが異なる音声コーデックを使用すると、Cisco UnifiedCommunications Managerが、そのメディアパスでトランスコーダを呼び出します。トランスコーダは、2つの互換 性のないコーデック間でデータストリームを変換して、デバイス間で通信をできるようにします。 トランスコーダは、その通話に関係するユーザーやエンドポイントには表示されません。

トランスコーダのリソースは、メディアリソースマネージャー (MRM) によって管理されます。

### **Opus** コーデックトランスコーダのサポート

#### Ú

**Important** このセクションは、リリース 14SU1 以降に適用されます。

Cisco Unified Communications Manager には、Skinny Client Control Protocol (SCCP)制御の iOS ベー スの登録済みメディアリソースが含まれています。これは、メディアネゴシエーションの成功に 必要な Opus オーディオコーデックのトランスコーディングをサポートしています。

Cisco エンドポイントのほとんどは、Opus コーデックをサポートしています。Opus コーデック は、低帯域幅環境でG711/G729よりも優れた品質を提供します。Opusコーデックトランスコーダ のサポートにより、Unified CM は、Opus コーデックの不一致に対してトランスコーダを呼び出 し、Opusコーデック側で低いビットレートを、リモート側で高いビットレートを可能にします。 ただし、Opus コーデックでサポートされているトランスコーダの Unified CM への登録が完了し ている必要があります。

#### サポートされるバージョン

Opus トランスコーディング 機能は、次の Unified Communications Manager とゲートウェイバー ジョンで動作します。

- Unified CM バージョン 14 SU1 以降
- ゲートウェイ IOS バージョン IOS XE 17.6.1
- DSP ファームウェアバージョン 58.2.0 以降

#### 構成

- **1.** Opus コーデック トランスコーディングをサポートする Integrated Service Router(ISR)ゲート ウェイを使用してトランスコーダを構成します。Opus コーデックをトランスコーダ プロファ イルに追加する必要があります。
- **2.** Opus コーデックをサポートするトランスコーダを Cisco Unified Communications Manager DSPFARM プロファイルに登録します。
- **3.** トランスコーダを、トランスコーディングを要求するエンドポイントまたはトランクのメディ アリソースグループリスト(MRGL)に関連付け、両方の発呼側間のリージョン設定を7kbps に構成します。

トランスコーダで構成される MRGL を両方の発呼者のデバイスプールに関連付けると、Unified CM はメディアネゴシエーションのために適切なトランスコーダを呼び出します。詳細について は、トランスコーダの設定を参照してください。 **Note**

#### **MTP** 機能を使用したトランスコーダ

コーデック変換に加えて、トランスコーダは、メディアターミネーションポイント (MTP) と同じ 機能を提供できます。コーダ機能と MTP 機能が両方とも必要な場合、システムは、両方の機能 セットを同時に提供できるため、トランスコーダを割り当てます。MTP 機能のみが必要な場合 は、システムはリソースプールからトランスコーダまたは MTP のいずれかを割り当てます。リ ソースの選択は、メディアリソースグループによって決定されます。

ソフトウェア MTP リソースが必要なときに利用できない場合、コールは、**[Cisco Unified CM Administration]** > **[**システム(**System**)**]** > **[**サービスパラメータ(**Service Parameters**)**]** > **[**サービ スパラメータ構成(**Service Parameter Configuration**)**]** ウィンドウの **[**信頼されるリレーポイント の割り当てに失敗した場合通話も失敗(**Fail Call If Trusted Relay Point Allocation Fails**)**]** フィー

ルドと **[MTP**割り当てに失敗した場合通話も失敗(**Fail Call If MTP Allocation Fails**)**]** フィールド が「False」に設定されている場合、MTP リソースと MTP/TRP サービスを使用せずに接続を試行 します。ハードウェア トランスコーダ機能が(あるコーデックを別のコーデックに変換するため に)必要であり、トランスコーダが使用できない場合、コールは失敗します。

### トランスコーダタイプ

Cisco Unified Communications Manager の管理ページにおけるトランスコーダタイプは次の表のと おりです。

## 

表 **2 :** トランスコーダタイプ

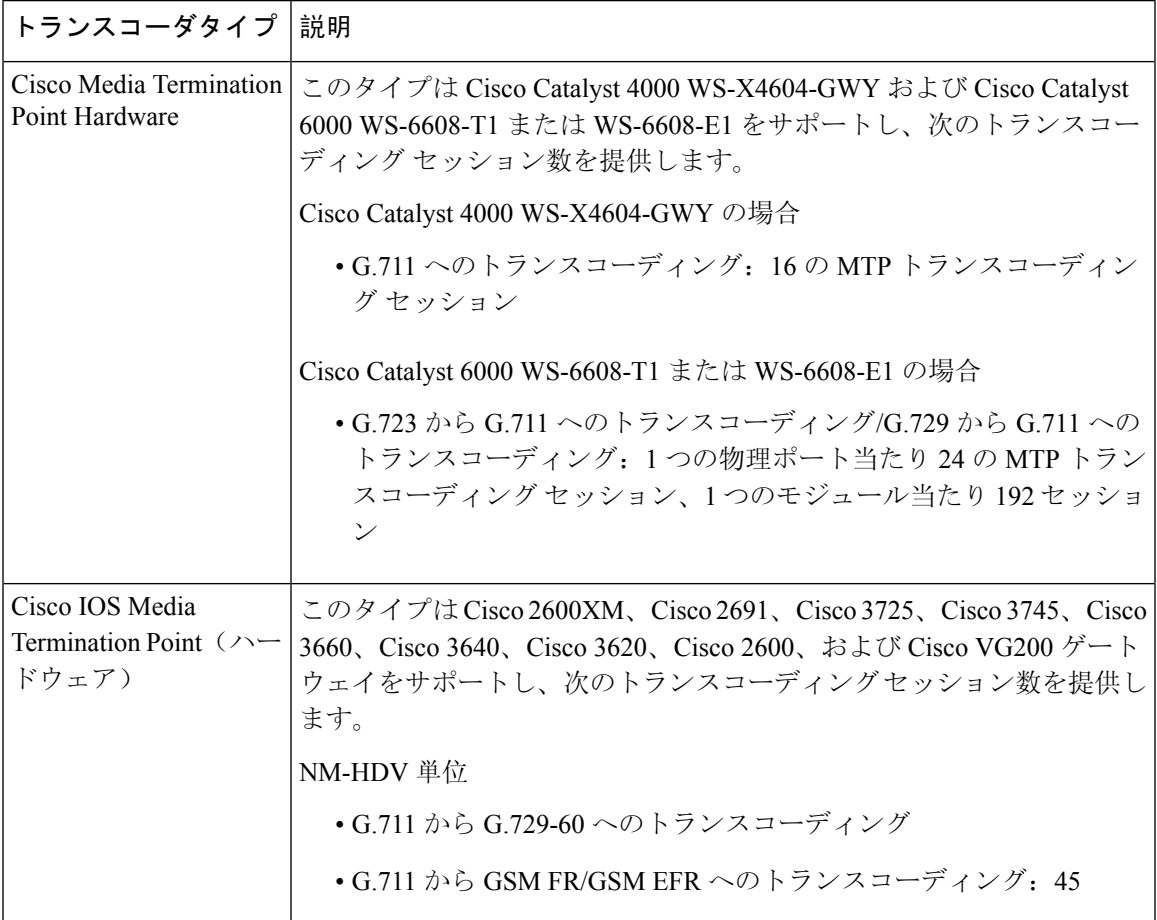

トランスコーダは、G.711 とすべてのコーデック(トランスコーダとして機能している G.711 や MTP/TRP 機能を提供している G.711 を含む)の間のトランスコーディングをサポートします。 (注)

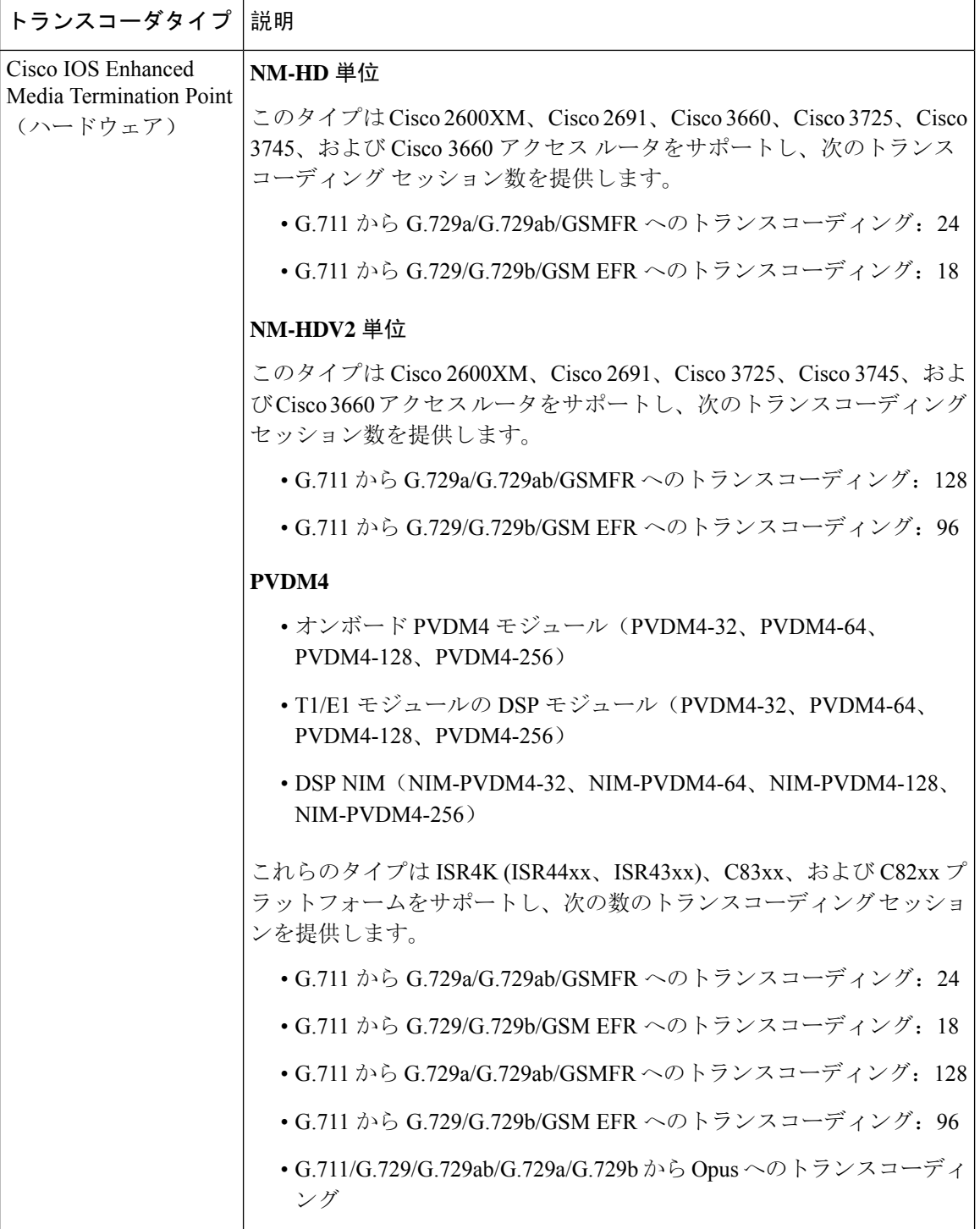

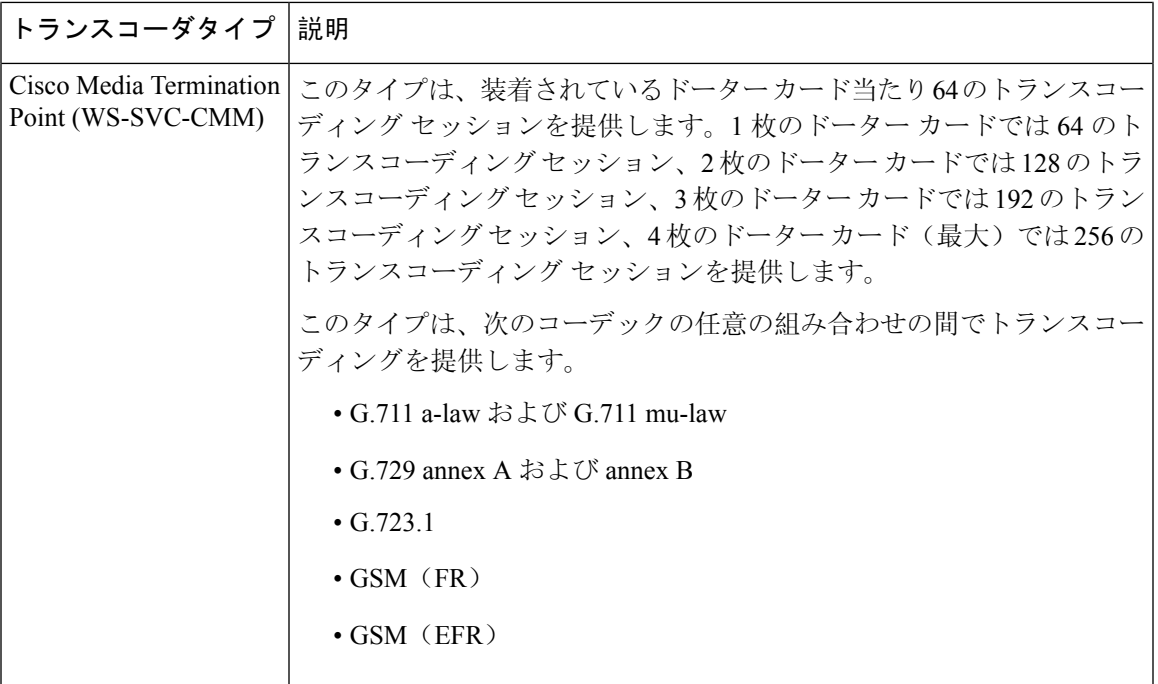

## トランスコーダの連携動作と制限事項

トランスコーダの連携動作と制限事項

| 連携動作または制限事<br>項 | 説明                                                                                                    |
|-----------------|----------------------------------------------------------------------------------------------------|
| トランスコーダの削除      | メディアリソースグループに割り当てられているトランスコーダは、削<br>除できません。トランスコーダを使用しているメディアリソースグルー<br>プを検索するには、[ト <b>ランスコーダの</b> 設定(Transcoder Configuration)]<br>ウィンドウの [関連リンク(Related Links)] ドロップダウンリストボック<br>スから [依存関係レコード(Dependency Records)] を選択し、[移動(Go)]<br>をクリックします。[依存関係レコードサマリー(Dependency Records<br>Summary)] ウィンドウに、トランスコーダを使用しているメディアリ<br>ソースグループに関する情報が表示されます。メディアリソースグルー<br>プに関するより詳細な情報を見つけるには、メディアリソースグループ<br>をクリックして「依存関係レコード詳細(Dependency Records Detail)] ウィ<br>ンドウを表示します。システムで依存関係レコードが有効でない場合、<br>[依存関係レコードサマリー (Dependency Records Summary) ] ウィンド<br>ウにメッセージが表示されます。使用中のトランスコーダを削除しよう<br>とすると、Cisco Unified Communications Manager からメッセージが表示<br>されます。現在使用されているトランスコーダを削除する前に、割り当<br>てられているメディアリソースグループからトランスコーダを削除する<br>必要があります。 |

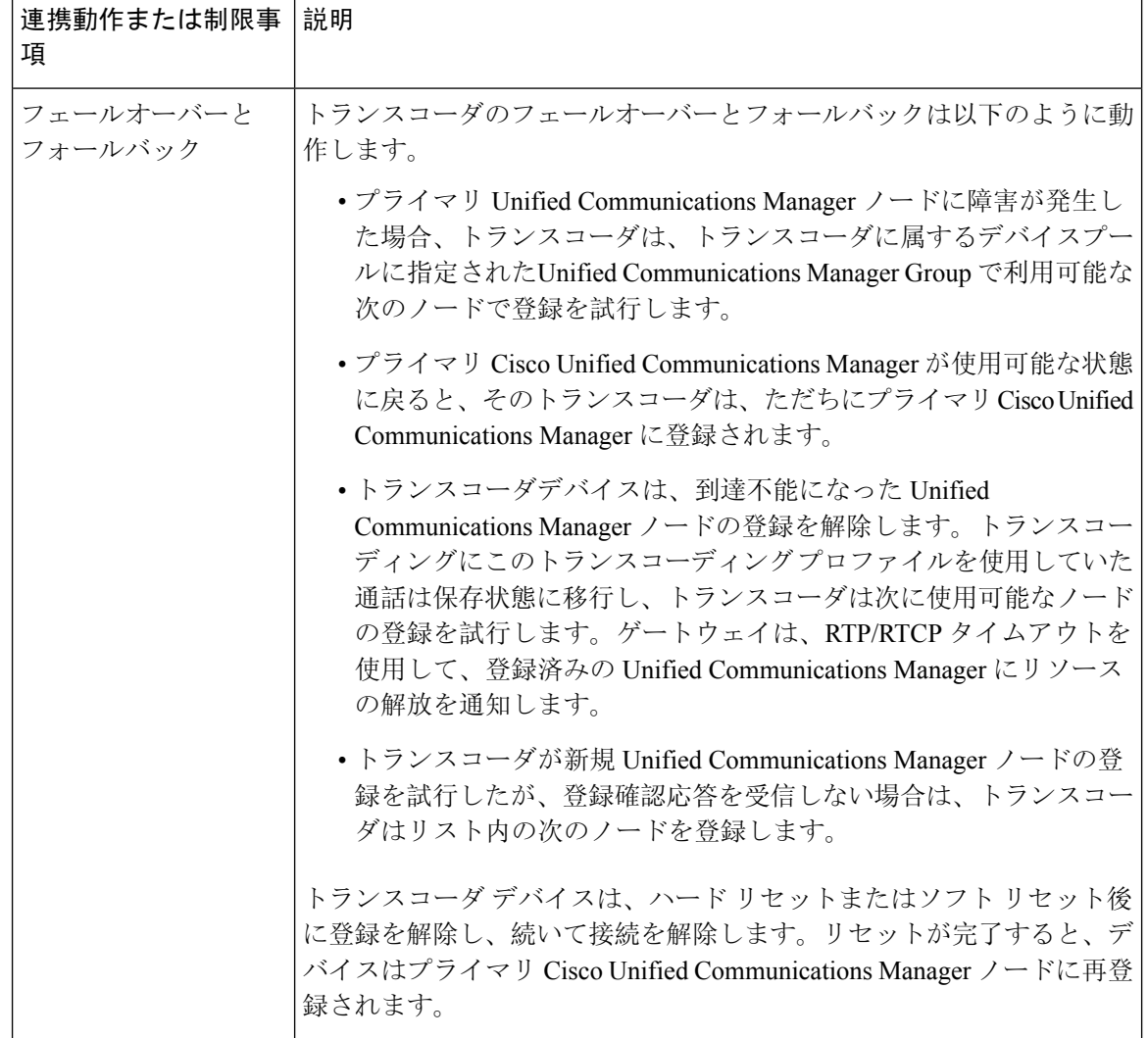

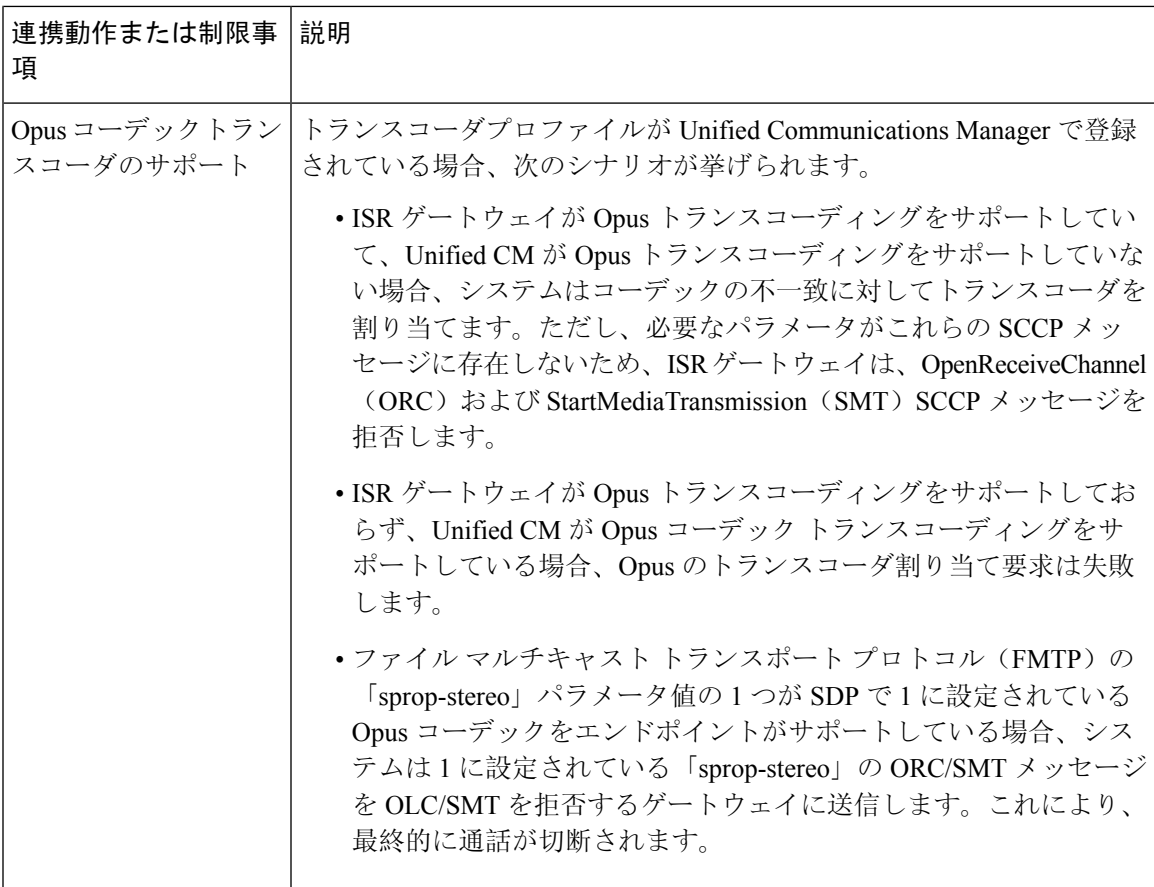

## トラステッドリレーポイントの概要

トラステッドリレーポイント(TRP)は、Cisco UnifiedCommunications Managerがメディアストリー ムに挿入してコールメディアの制御ポイントとして機能する MTP またはトランスコーダです。 TRP は、ストリームに対してさらなる処理を提供し、ストリームが特定のパスに従っていること を確認できます。

コールにトラステッドリレーポイントが必要な場合、Cisco Unified Communications Manager は、 TRP 機能で有効になっている MTP またはトランスコーダを割り当てます。

#### 構成

MTP およびトランスコーダ は、**[**メディアターミネーションポイントの設定**]**または**[**トランザク ションの設定**]** ウィンドウの **[**トラステッドリレーポイント**]** チェックボックスをオンにすること によって TRP 機能を提供するように設定できます。

個々のコールの TRP 要件を設定するには、次の設定ウィンドウの **[**トラステッドリレーポイント を使用する**]** フィールドを **[**オン**]**に設定します。

- 電話の設定(Phone Configuration)
- ゲートウェイの設定(Gateway Configuration)
- ボイスメールポート設定(Voicemail Port Configuration)
- トランクの設定(Trunk Configuration)
- CTI ルートポイントの設定(CTI Route Point Configuration)
- 共通デバイス設定(Common Device Configuration)
- ユニバーサルデバイステンプレートの設定(Universal Device Template Configuration)
- さまざまなメディアリソースの設定(アナンシエータ、IVR、MTP、トランスコーダ、会議 ブリッジ、保留音)

## トラステッド リレー ポイントの連携動作と制限事項

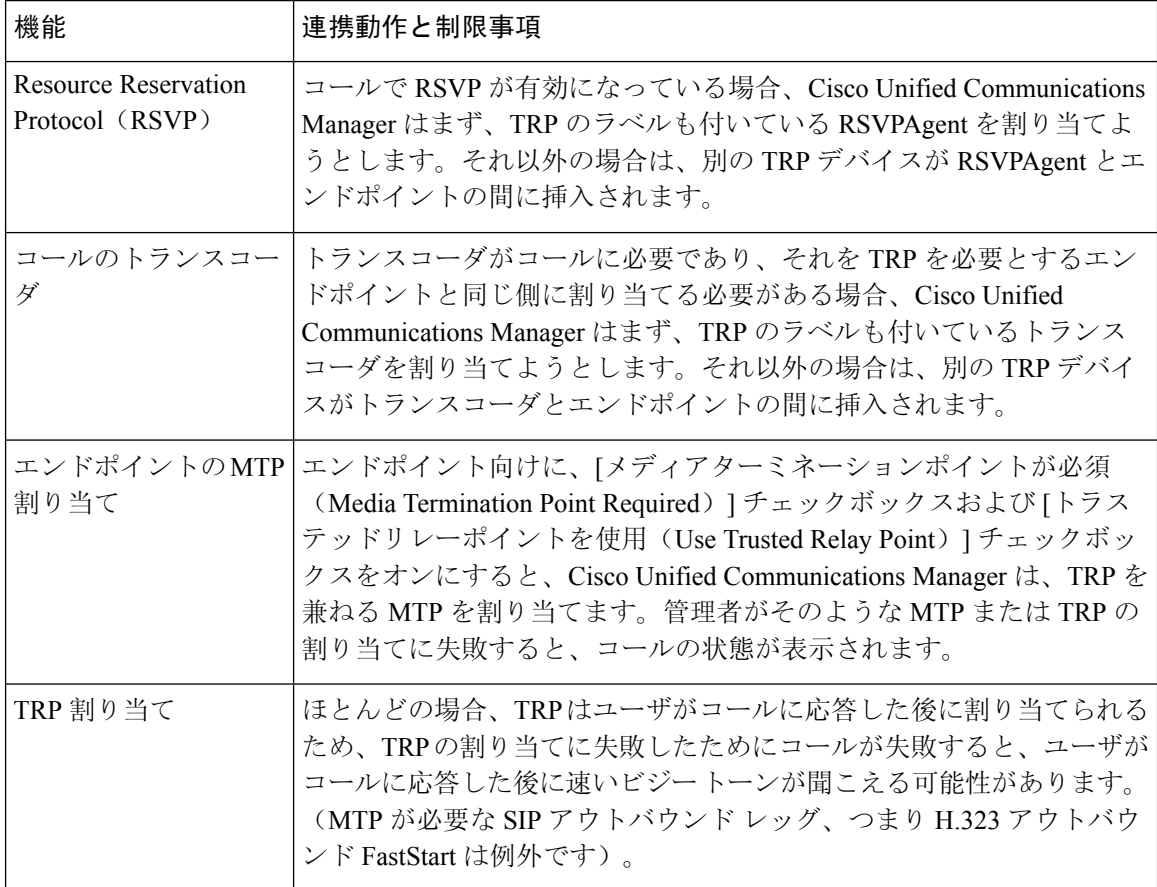

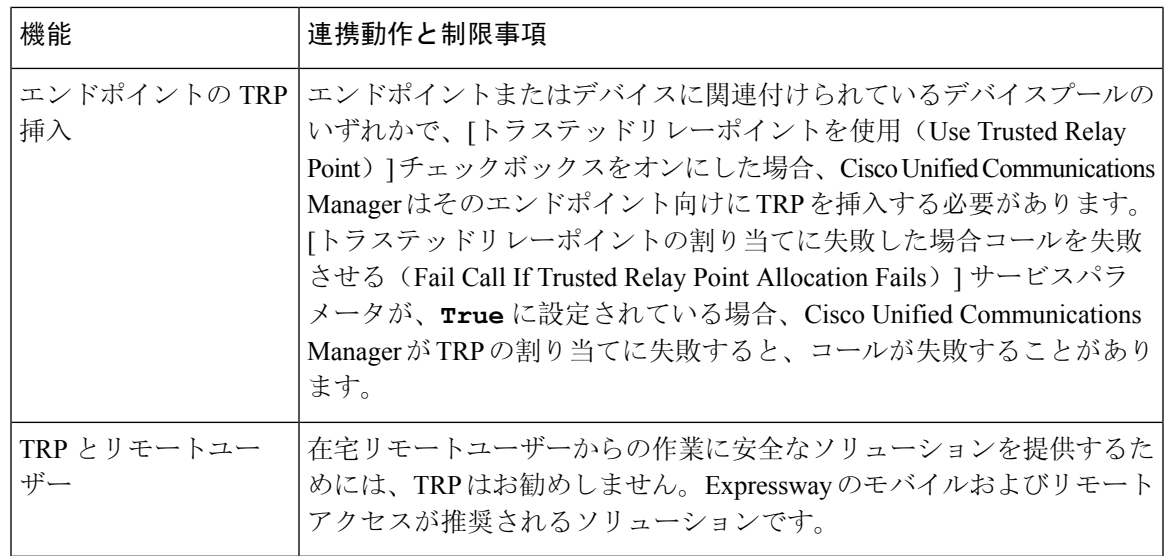

### **TRP** リソースが不足したときのコール動作

次の項では、十分な MTP リソースが割り当てられていない場合に Cisco Unified Communications Manager がコールを処理する方法の例について説明します。最終的なコール動作は、これらのエ ンドポイントに MTP および TRP が必要かどうかと、MTP または TRPS の割り当てが失敗したと きに自動的にコールを終了するようにシステムが設定されているかどうかによって異なります。

#### **MTP** と **TRP** の両方が必要な場合

次の表に、エンドポイントで[メディアターミネーションポイントが必須(Media Termination Point Required) 1と [トラステッドリレーポイントを使用(Use Trusted Relay Point) 1の両方のオプショ ンが選択されており、MTPとTRPのリソースが不足した場合に、コールが終了するかどうかを示 します。

最終的なコールのステータスは、[トラステッドリレーポイントの割り当てに失敗したらコールを 終了(Fail Call If Trusted Relay Point Allocation Fails)] と [MTPの割り当てに失敗したらコールを終 了(Fail Call if MTP Allocation Fails)] サービスパラメータが、コールの自動終了に設定されてい るかどうかによって異なります。

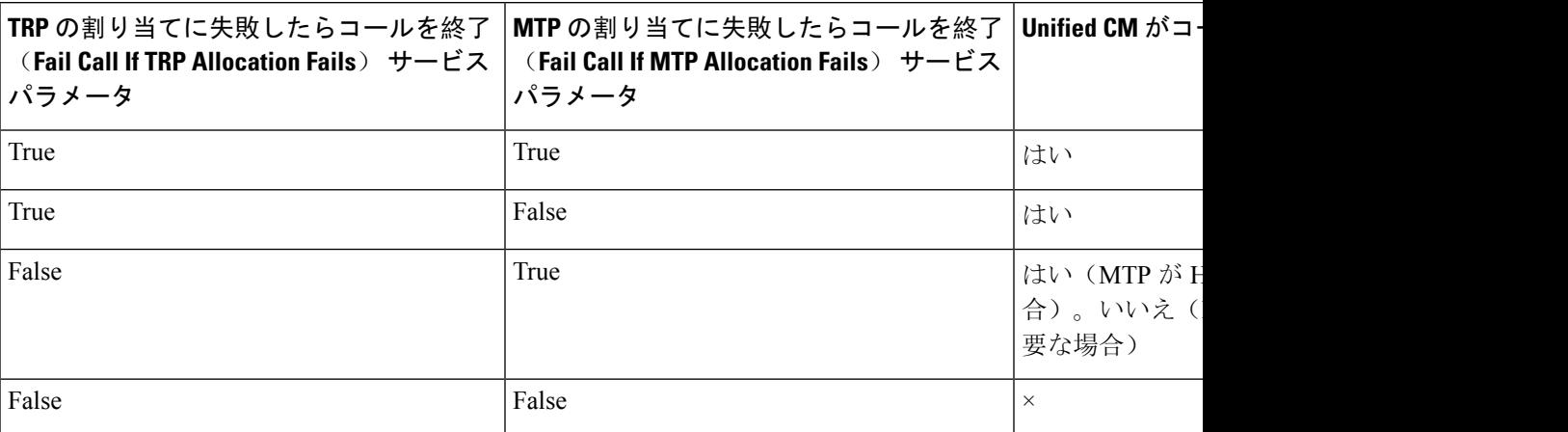

#### **MTP/TRP** リソースが不足した場合のコールの自動終了が有効化されていない場合

次の表に、MTP または TRP のリソースが不足しており、[トラステッドリレーポイントの割り当 てに失敗したらコールを終了(Fail Call If Trusted Relay Point Allocation Fails)] と [MTPの割り当 てに失敗したらコールを終了(Fail Call If MTP Allocation Fails)] のサービスパラメータが [False] に設定されている場合のコール動作を示します。

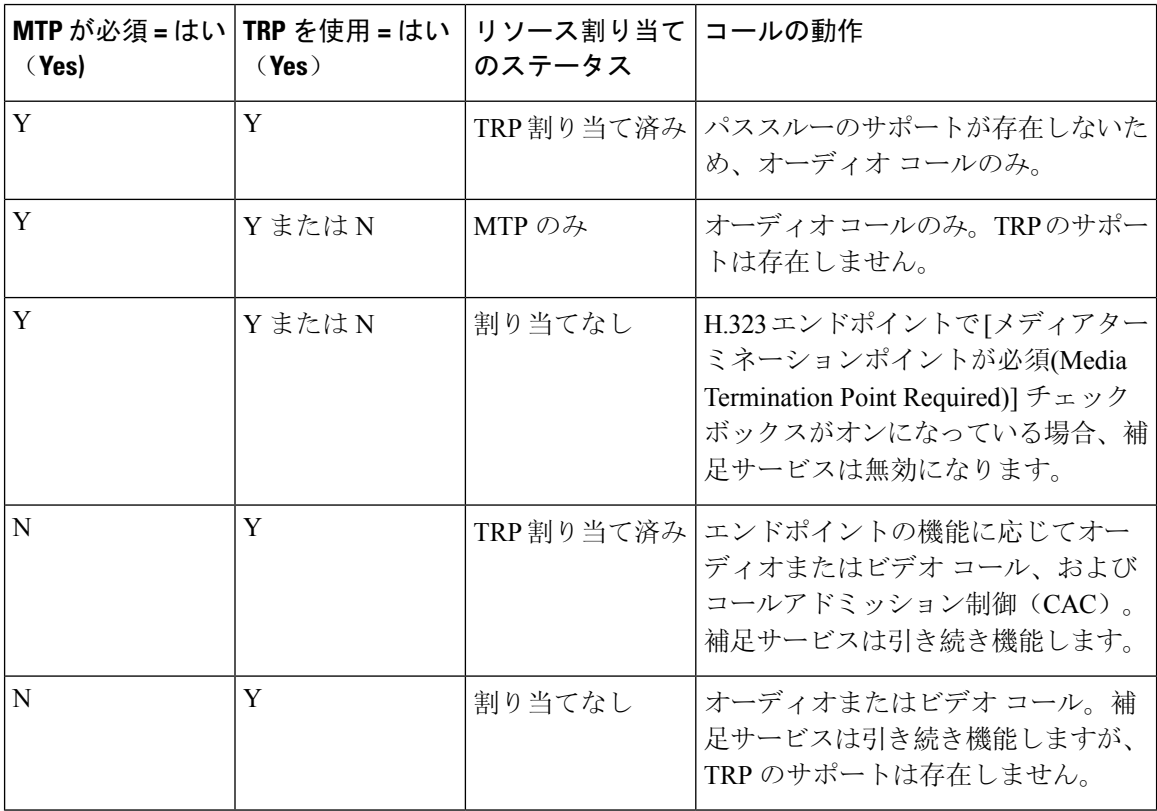

## アナンシエータの概要

アナンシエータは、Cisco UnifiedCommunications Managerで動作し、録音されたメッセージやトー ンを Cisco IP Phone およびゲートウェイに送信することが可能な、SCCP ソフトウェアデバイスで す。そのノード上で Cisco IP Voice Media Streaming service をオンにすると、アナンシエータがク ラスタノード上でアクティブ化されます。MLPP、SIP トランク、IOS ゲートウェイ、ソフトウェ ア会議ブリッジなどの機能は、定義済みのメッセージを一方向のメディアストリーム経由で電話 機またはゲートウェイに送信するように、アナンシエータに依存しています。さらに、

- IPv4とIPV6の両方がサポートされています。アナンシエータは、システムのプラットフォー ムがIPv6に対して設定されており、IPv6エンタープライズパラメータが有効化されている場 合、自動的にデュアルモードに設定されます。
- SRTP がサポートされています

#### アナンシエータのスケーラビリティ

デフォルトでは、アナンシエータは48のメディアストリームを同時にサポートしています。追加 ノードでアナンシエータをアクティブにするか、[コール数(Call Count)] サービスパラメータを 使用してアナンシエータのメディア ストリームのデフォルト数を変更することで、キャパシティ を増やすことができます。ただし、当該のノードで **Cisco CallManager** サービスが非アクティブ 化されていない限り、ノードでこの値を増やすことは推奨しません。

**Cisco CallManager** サービスが実行されていない専用のサブスクライバ ノードでアナンシエータ を実行する場合、アナンシエータは最大 255 の同時アナウンス ストリームをサポートできます。 専用のサブスクライバーノードが1万ユーザのOVAバーチャルマシン設定に適合する場合、警報 装置は最大 400 の同時アナウンスストリームをサポートできます。

#### $\sqrt{N}$

コール処理の負荷が高い Unified Communications Manager ノードではアナンシエータをアクティブ にしないでください。 注意

#### 会議ブリッジを使用したアナンシエータ

このアナンシエータは、次の条件の下で会議ブリッジに使用できます。

- アナンシエータを含むメディアリソースグループリストが、会議ブリッジが存在するデバイ スプールに割り当てられている場合。
- アナンシエータがデフォルトのメディアリソースとして設定されている場合。

メディアリソースグループリストが会議を制御するデバイスに直接割り当てられている場合は、 会議ブリッジでアナンシエータを使用できません。

会議ごとにアナウンスを 1 つだけサポートします。現在のアナウンスの再生中に、システムが別 のアナウンスを要求した場合は、新しいアナウンスによって再生中のアナウンスがプリエンプショ ン処理されます。

#### デフォルトのアナンシエータのアナウンスおよびトーン

Cisco Unified Communications Manager では Cisco IP Media Streaming Application サービスが有効に なると、録音されたアナンシエータアナウンスを自動的に提供します。アナウンスまたはトーン は、次の条件で再生されます。

- アナウンス:Cisco Multilevel Precedence and Preemption 用に設定されたデバイス向けに再生さ れます。
- 割り込み音:参加者がアドホック会議に参加する前に聞こえます。
- リングバックトーン: IOS ゲートウェイを介して PSTN 経由でコールを転送する場合、コール がアクティブになっていてもゲートウェイが音を再生できないため、アナンシエータがトー ンを再生します。
- リングバックトーン:H.323 クラスタ間トランクを介してコールを転送するときに、トーン を再生します。

•リングバックトーン: SCCPを実行している電話機からSIPクライアントにコールを転送する とき、トーンを再生します。

デフォルトの事前に録音されたアナンシエータ アナウンスを変更したり、アナウンスを追加した りすることはできません。Cisco Unified Communications Manager ロケールインストーラがインス トールされており、Cisco Unified IP Phone またはデバイスプールにロケールが設定されている場 合は、アナウンスのローカリゼーションがサポートされます。ロケールインストーラと、ユーザ および(対応する)ネットワーク ロケール用にインストールするファイルの詳細については、 『*Cisco Unified Communications Manager* のインストール』を参照してください。ロケール インス トーラをダウンロードするには、[www.cisco.com](http://www.cisco.com) のサポート ページを参照してください。

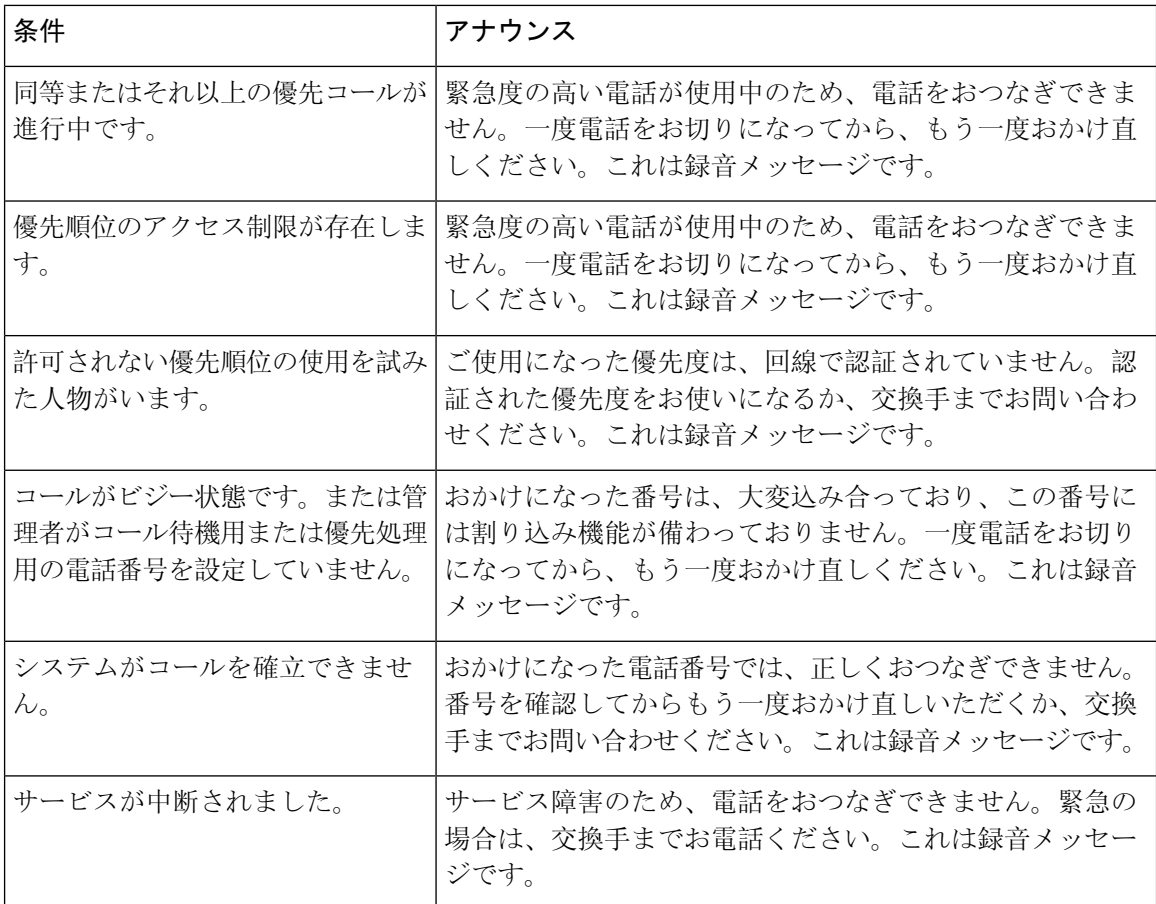

表 **3 :** 録音済みのアナンシエータアナウンス

次の表に、アナンシエータでサポートされるトーンを示します。

#### 表 **<sup>4</sup> :** トーンの説明

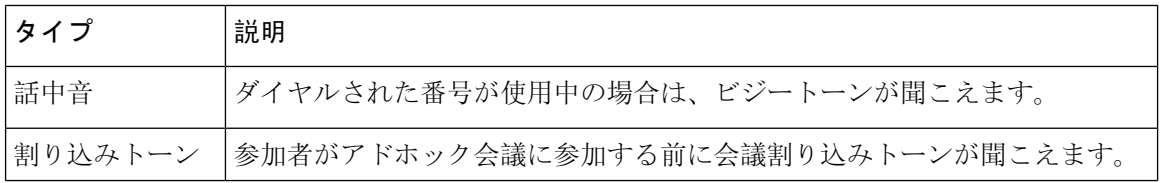

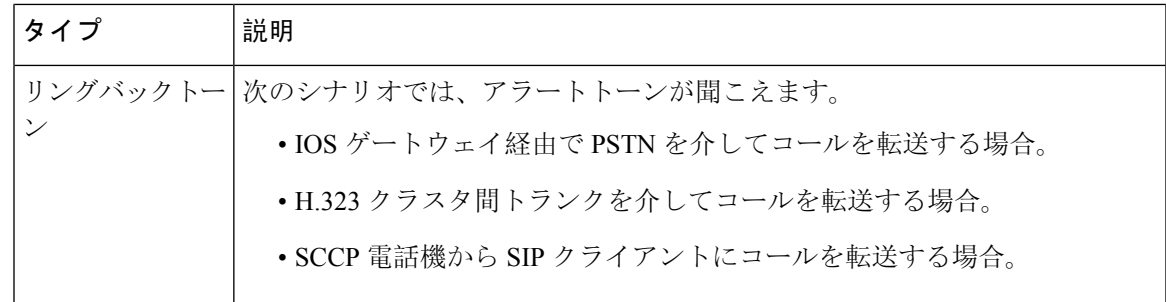

## 自動音声応答の概要

自動音声応答(IVR)装置を使用すれば、Cisco Unified Communications Manager で、事前に録音し た機能アナウンス(.wav ファイル)を Cisco Unified IP Phone やゲートウェイなどのデバイスに出 力することができます。これらのアナウンスは、開催中の会議のように IVR アナウンスを必要と する機能を使用しているデバイスで再生されます。

ノードを追加すると、IVR 装置が自動的にそのノードに追加されます。IVR 装置は、そのノード 上で Cisco IP Voice Media Streaming Application サービスがアクティブになるまで非アクティブのま まです。

IVR は、デフォルトで、48 の同時発信者をサポートします。IVR 発信者の数は、Cisco IP Voice Media Streaming Application サービスパラメータを使用して変更できます。ただし、1 つのノード の IVR 発信者数を 48 より多くしないことをお勧めします。IVR 発信者数は、Conference Now に 参加する場合に想定される IVR への同時コール数に基づいて設定できます。

コール処理負荷の高い Cisco Unified Communications Manager ノードでは IVR デバイスを有効化し ないでください。 注意

### デフォルトの **IVR** アナウンスとトーン

Cisco Unified Communications Manager は、Cisco IP Media Streaming Application サービスが有効化さ れたときに、一連の事前に録音された自動音声応答(IVR)アナウンスを自動的に提供します。 デフォルトの録音済みの IVR アナウンスを置き換えることができます。アナウンスは、次の条件 で再生されます。

#### 表 **5 :** 録音済みの **IVR** アナウンス

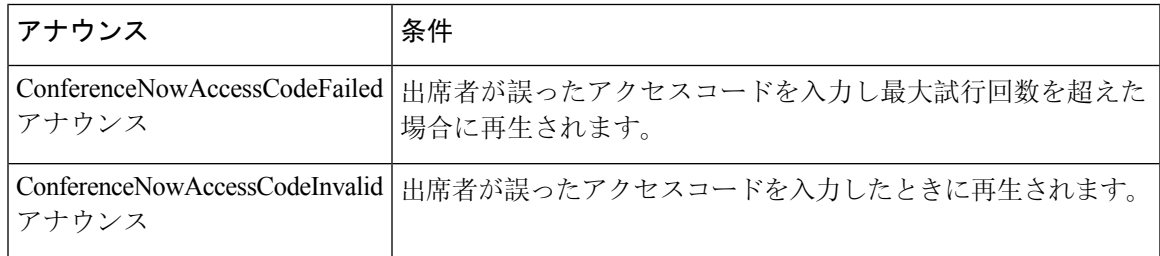

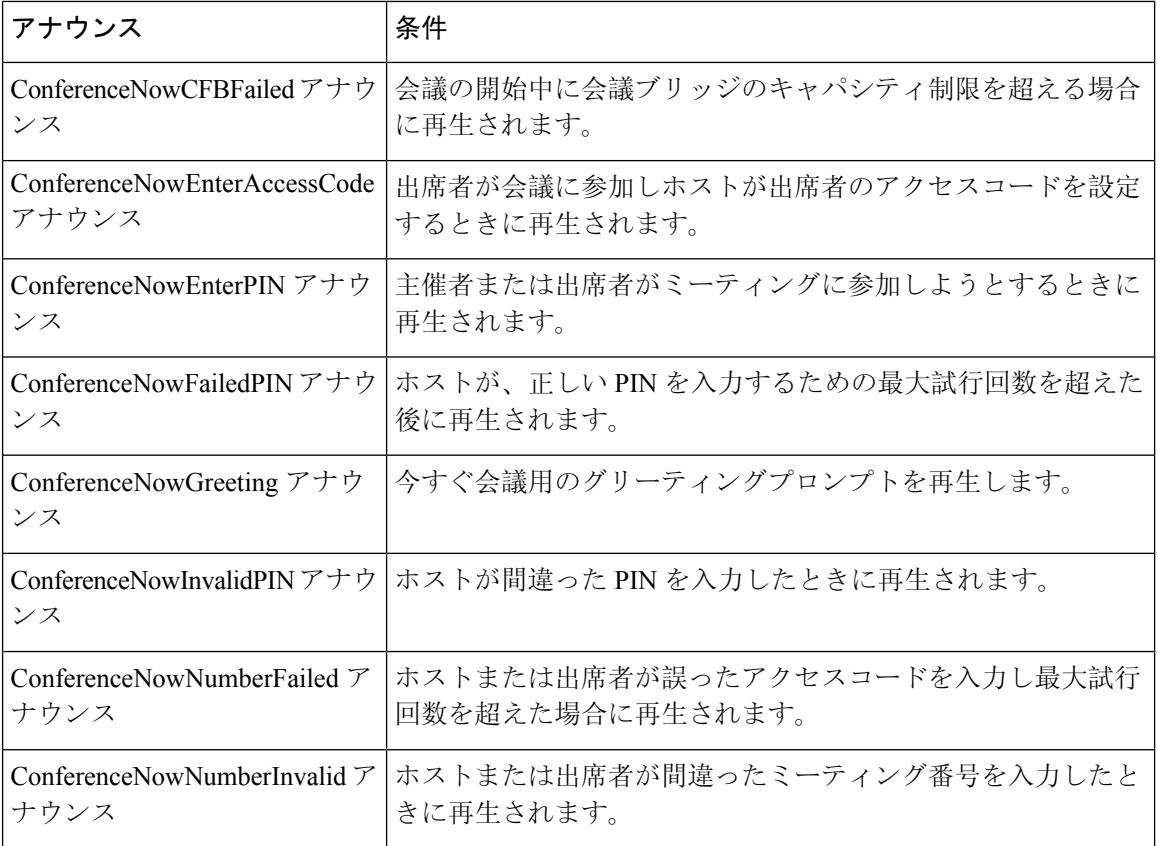

## 自動音声応答制限

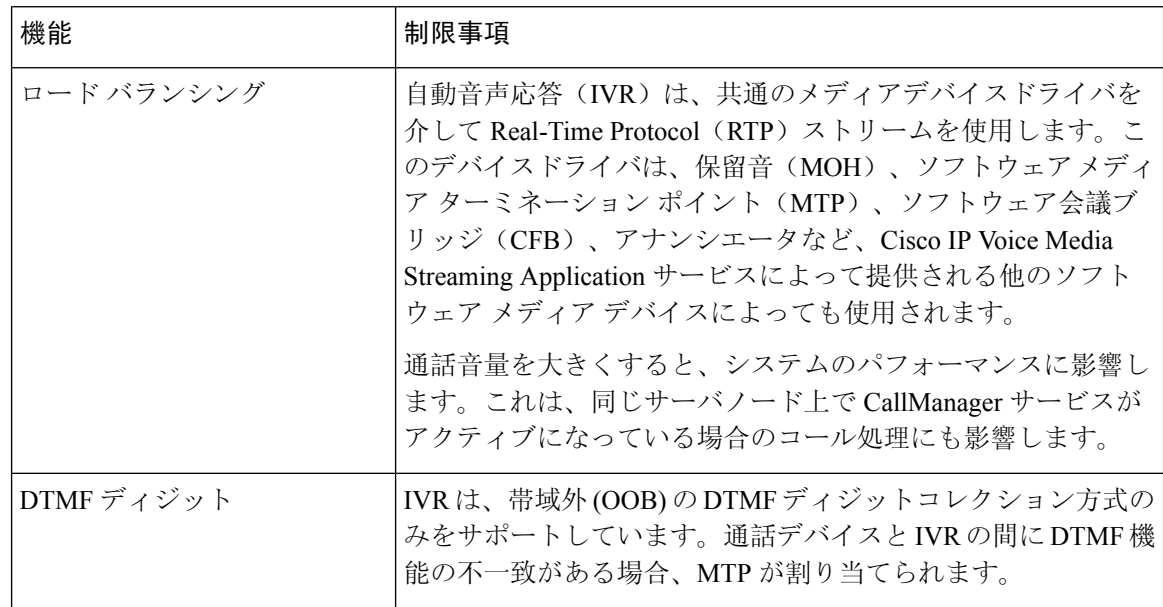

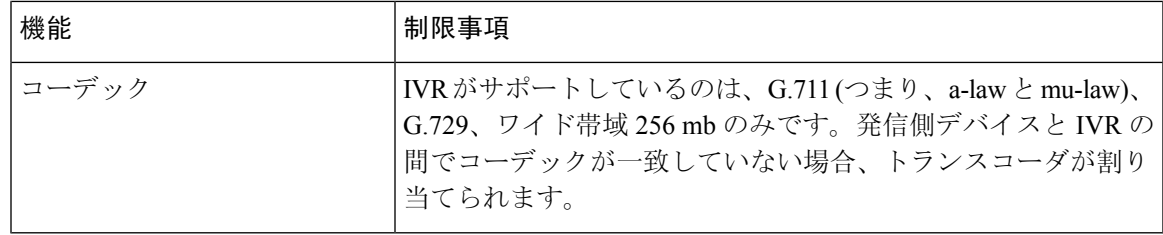

## アナウンスの概要

Cisco Unified Communications Manager Administration で、メニューパス **[**メニューリソース**]** > **[**アナ ウンス(**Announcements**)**]**を使用して、アナウンスを設定します。アナウンスには次の2つの分 類があります。

- [システムアナウンス(SystemAnnouncements)]:通常のコール処理で使用されるか、機能ア ナウンスのサンプルとして提供される、事前定義されたアナウンス。
- [機能アナウンス(Feature Announcements)]:保留音(MOH)、コール キューイングまたは 外部コール制御を伴うハントパイロットなどの特定の機能で使用されます。シスコが提供す るオーディオ ファイルをアップロードするか、またはカスタムの .wav ファイルをアップ ロードすることで、機能アナウンスをカスタマイズできます。すべてのカスタム アナウンス の .wav ファイルを、クラスタ内のすべてのサーバにアップロードします。

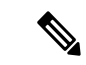

トランクまたはゲートウェイ経由で接続している場合は、警告やリオーダー音などのカスタム ア ナウンスが再生されることがあります。ただし、2 台の IP 電話間、または IP 電話と Jabber クライ アントの間のコールでは、カスタム アナウンスは再生されません。 (注)

#### 形式

アナウンスに推奨される形式には次の仕様が含まれます。

- 16 ビット PCM wav ファイル
- ステレオまたはモノラル
- 48 kHz、44.1 kHz、32 kHz、16 kHz、8 kHz のサンプル レート

### デフォルトのアナウンス

カスタムアナウンス wav ファイルをアップロード、またはシステムアナウンス用にシスコが提供 したファイルを変更することは可能です。ただし、アナウンス識別子を変更することはできませ ん。たとえば、発信者が無効な番号をダイヤルすると、システムアナウンス(VCA\_00121)が再 生されます。これは一般に「空席コールのアナウンス」として知られています。

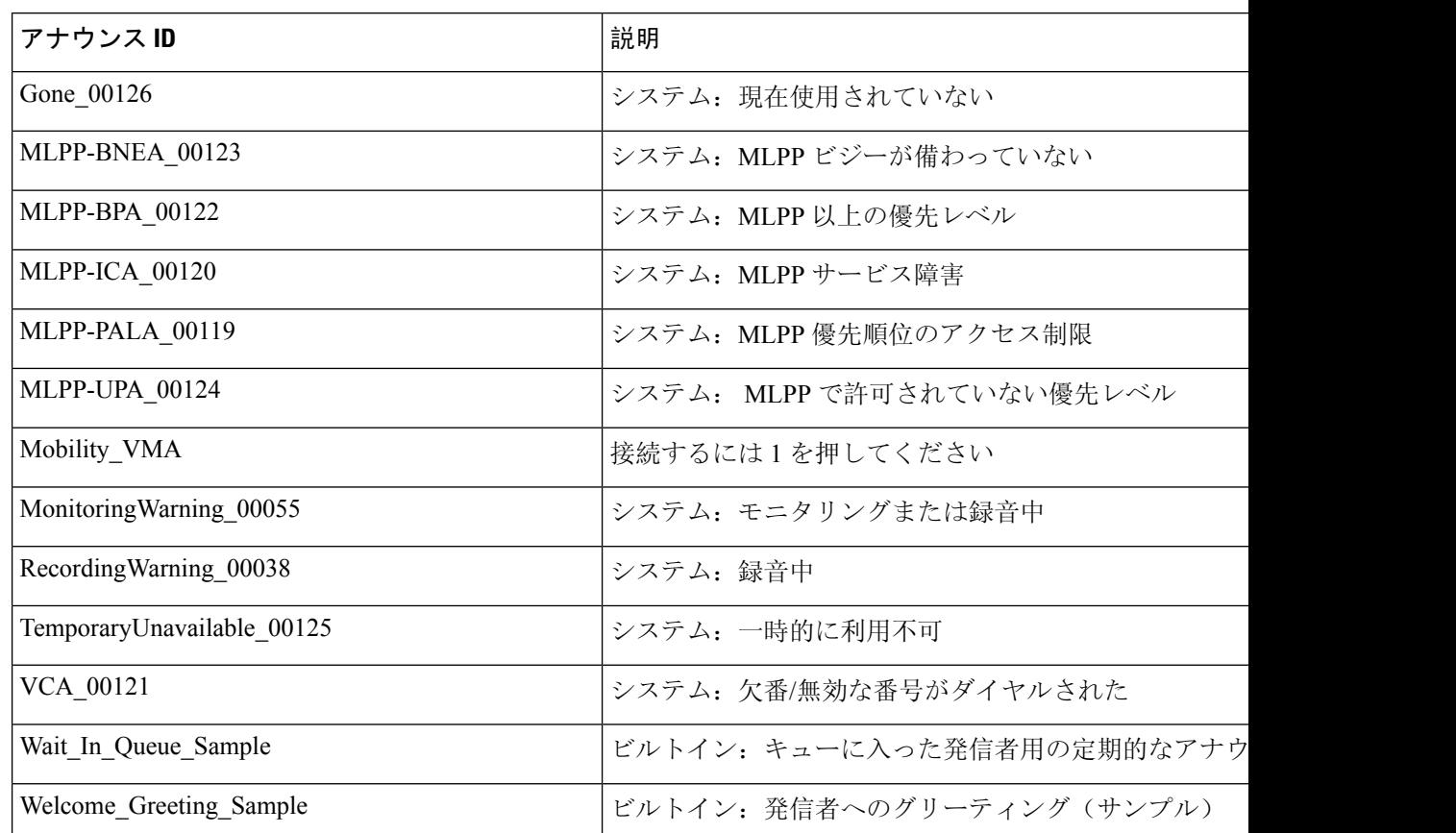

表 **6 : [**アナウンスの検索と一覧表示**(Find and List Announcements)]** ウィンドウのアナウンス

# メディアリソース構成タスクフロー

システムのメディアリソースを設定するには、この手順を実行します。

手順

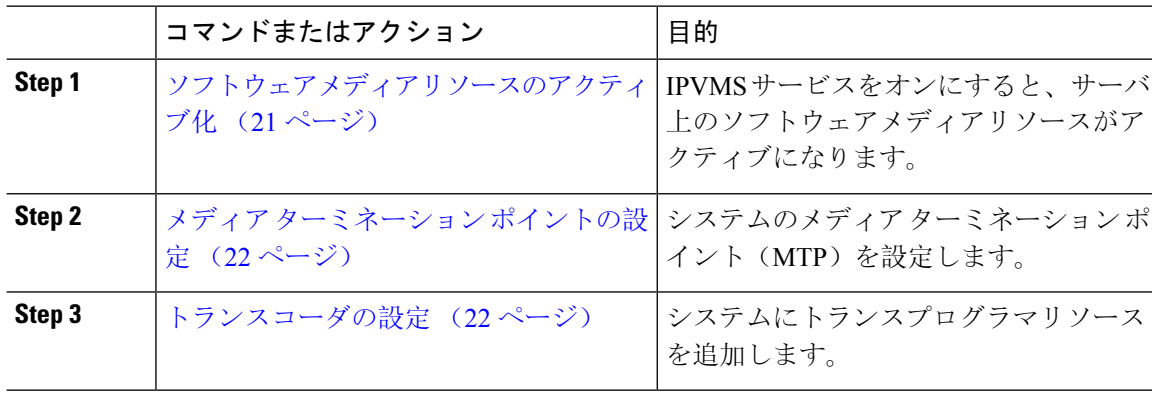

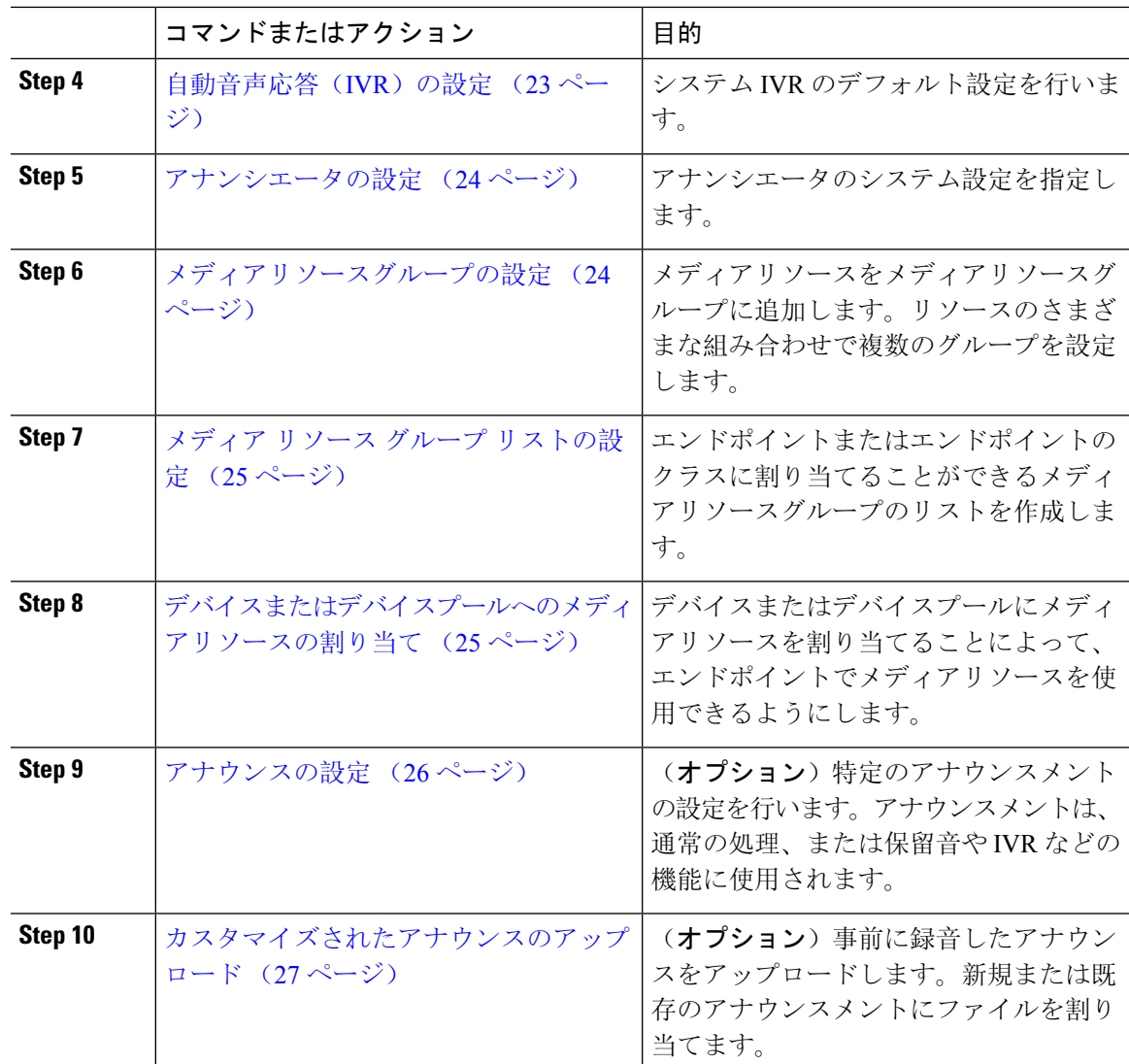

## ソフトウェアメディアリソースのアクティブ化

次のソフトウェア メディア リソースを有効にするには、**Cisco IP Voice MediaStreaming** サービス をアクティブ化します。

- アナンシエータ
- 音声自動応答(IVR)
- メディア ターミネーション ポイント(MTP)
- ソフトウェア会議ブリッジ
- 保留音

#### 手順

- **Step 1** Cisco UnifiedServiceabilityから、**[**ツール(**Tools**)**]** > **[**サービスのアクティブ化(**Service Activation**)**]** を選択します。
- **Step 2** [サーバ (Server)] から、Unified Communications Manager パブリッシャノードを選択します。
- **Step 3** [Cisco IP Voice Media Streaming Service] をオンにして [保存(Save)] をクリックします。

## メディア ターミネーション ポイントの設定

ソフトウェアメディアポイント (MTP) を設定するには、次の手順を実行します。

#### 始める前に

ソフトウェアのメディアターミネーションポイント(MTP)をアクティブ化するには、Cisco IPVoice Media サービスが実行されている必要があります。

必要な MTP リソース数と、これらのリソースの提供に必要な MTP デバイス数を決定します。

#### 手順

- **Step 1** Cisco Unified CM Administration から、**[**メディアリソース(**Media Resources**)**]** > **[**メディアターミ ネーションポイント(**Media Termination Point**)**]** を選択します。
- **Step 2** 次のいずれかを実行します。

• **[**検索(**Find**)**]** をクリックし、既存の MTP を選択します。 • **[**新規追加(**Add New**)**]** をクリックし、新規 MTP を作成します。

- **Step 3 [**メディア ターミネーション ポイント名(**Media Termination Point Name**)**]**を割り当てます。
- **Step 4** デバイスプールを割り当てます。
- **Step 5** この MTP をトラステッドリレーポイント **(TRP)** として指定する場合は、[トラステッドリレーポ イント] チェックボックスをオンにします。
- **Step 6** [保存 (Save) ] をクリックします。

## トランスコーダの設定

トランスコーダは、あるコーデックからの入力ストリームを、別のコーデックを使用し出力スト リームに変換するデバイスです。

#### 始める前に

IVR がアクティブになるためには、Cisco IP Voice Media Streaming サービスが実行されている必要 があります。

必要なトランスコーダリソースの数とリソースの提供に必要なトランスコーダデバイスの数を決 定します。

#### 手順

- **Step 1** Cisco Unified CM Administration にログインし、**[**メディアリソース(**Media Resources**)**]** > **[**トラン スコーダ(**Transcoder**)**]**.を選択します。
- **Step 2** 次のいずれかを実行します。
	- •既存のトランスコーダを選択するには、[検索(Find)] をクリックします。 • [新規追加(Add New)] をクリックします。
- **Step 3** [トランスコーダタイプ(Transcoder Type)] を選択します。
- **Step 4** トランスコーダの [MACアドレス (MAC Address) ] を入力します。
- **Step 5** ドロップダウン メニューから [デバイスプール(Device Pool)] を割り当てます。
- **Step 6** このトランスコーダをトラステッドリレーポイントとして使用する場合は、[トラステッドリレー ポイント(Trusted Relay Point)] チェックボックスをオンにします。
- **Step 7** [保存(Save)] をクリックします。

### 自動音声応答(**IVR**)の設定

IVR の設定項目を指定するには、この手順を使用します。

#### 始める前に

自動音声応答(IVR)がアクティブになるためには、Cisco IP Voice Media Streaming サービスが実 行されている必要があります。

#### 手順

- **Step 1** Cisco Unified CM Administration で、**[**メディアリソース(**Media Resources**)**]** > **[**自動音声応答 (**Interactive Voice Response**)**]** を選択します。
- **Step 2** [検索(Find)] をクリックして、IVR を選択します。
- **Step 3** [名前(Name)] と [説明(Description)] を入力します。
- **Step 4** IVR コールが信頼できるリレーポイントを使用するようにするには、[ **Use Trusted Relay point** ] ドロップダウンを**[On**] に設定します。
- **Step 5** [自動音声応答の設定 (Interactive Voice Response Configuration) ] ウィンドウで、残りのフィール ドを入力します。フィールドとその設定の詳細については、オンライン ヘルプを参照してくださ い。
- **Step 6** [保存 (Save)] をクリックします。

## アナンシエータの設定

アナンシエータのシステム設定を指定します。

#### 始める前に

アナンシエータがアクティブになるためには、Cisco IP Voice Media Streaming サービスが実行され ている必要があります。

#### 手順

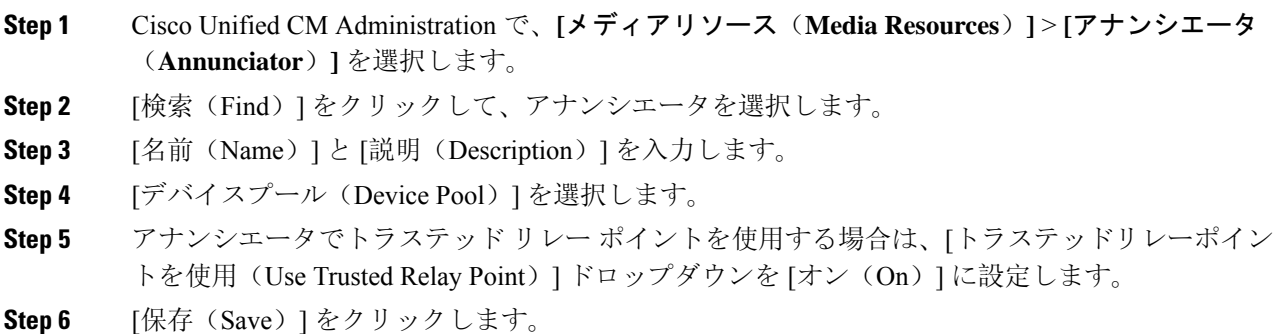

## メディアリソースグループの設定

メディアリソースグループには、エンドポイントまたはエンドポイントのグループに割り当てる メディアリソースの一覧が含まれています。

#### 手順

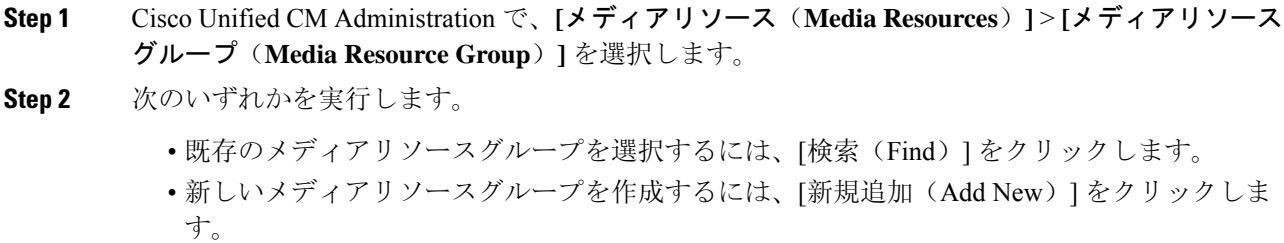

- **Step 3** [メディアリソースグループの設定(Media Resource Group Configuration)] ウィンドウで各フィー ルドを設定します。フィールドとその設定オプションの詳細については、オンライン ヘルプを参 照してください。
- **Step 4** グループの [名前(Name)] と [説明(Description)] を入力します。
- **Step 5** [使用可能なメディアリソース(AvailableMediaResources)]から、このグループに追加するリソー スを選択し、矢印を使用してリソースを[選択されたメディアリソース(Selected Media Resources)] に移動します。
- **Step 6** (オプション)保留音オーディオにマルチキャストを使用するには、[MOHオーディオにマルチ キャストを使用(Use Multi-cast for MOH Audio)] チェックボックスをオンにします。
- **Step 7** [保存(Save) 1をクリックします。

## メディア リソース グループ リストの設定

メディアリソースグループの優先順位付けされたリストを作成します。このリストは、個々のデ バイスまたはデバイスプールに割り当てることができます。

#### 手順

- **Step 1** Cisco Unified CM Administration で **[**メディアリソース(**Media Resources**)**]** > **[**メディアリソースの グループ リスト(**Media Resource Group List**)**]** を選択します。 **Step 2** 次のいずれかを実行します。 • 既存のリストを選択するには、[検索(Find)] をクリックします。 • 新しいリストを作成するには、[新規追加(Add New)] をクリックします。
- **Step 3** メディア リソース グループ リストの [名前(Name)] を入力します。
- **Step 4** [使用可能なメディアリソースグループ(Available MediaResource Groups)]から、追加するグルー プを選択し、矢印を使用して [選択されたメディアリソースグループ(Selected Media Resource Groups)] に移動させます。
- **Step 5** [保存(Save)] をクリックします。
	- エンドポイントでこれらのメディアリソースを使用するには、デバイスプール、ゲー トウェイポート、またはデバイスにリストを割り当てる必要があります。 (注)

## デバイスまたはデバイスプールへのメディアリソースの割り当て

優先順位付きのメディアリソース グループのリストをデバイスプールまたは個別のデバイスに関 連付けることで、エンドポイントにメディアリソースを割り当てます。

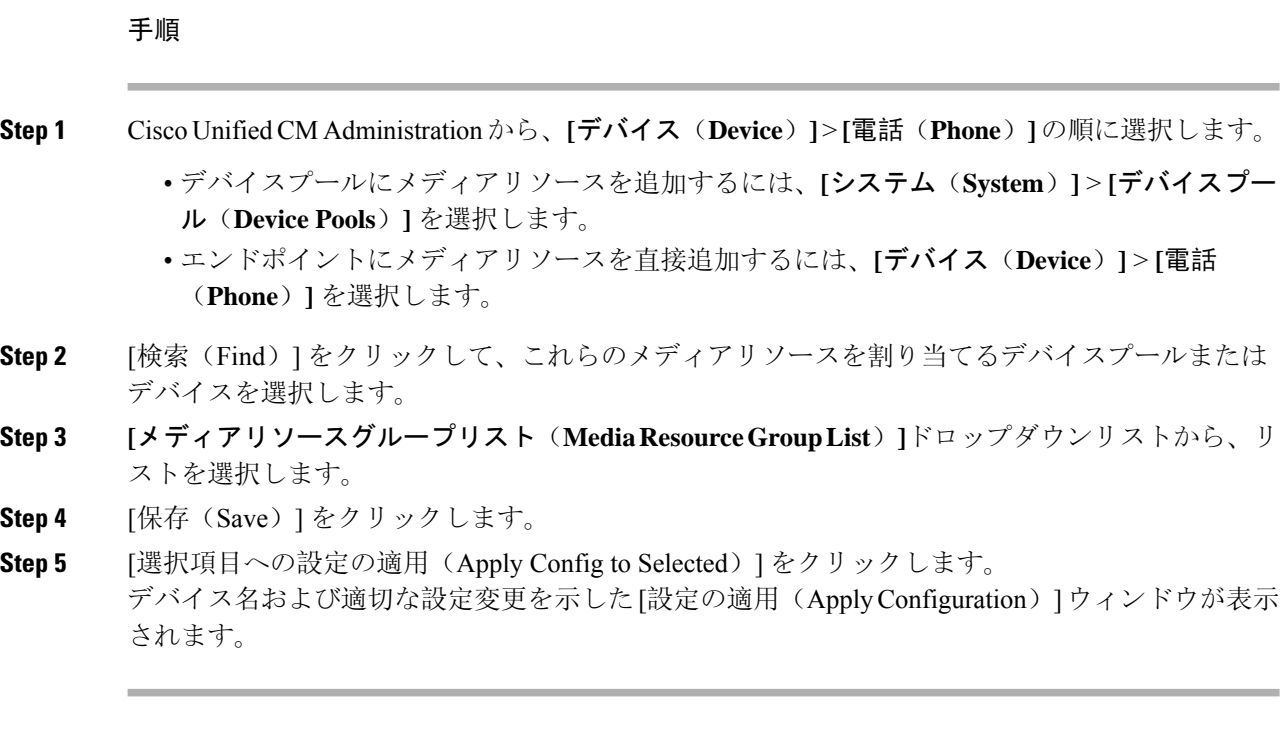

## アナウンスの設定

システムアナウンスまたは機能アナウンスとして使用できるアナウンスを設定することができま す。システムアナウンスは、コール処理またはサンプル機能アナウンスを使用するために使用さ れますが、機能アナウンスは、ハントパイロットのコールキューまたは外部コール制御と関連付 けられた特定の機能 (MOH) などに使用されます。

既存のアナウンスを変更したり、Cisco Unified Communications Manager で新しいアナウンスを設 定したりすることができます。

#### 手順

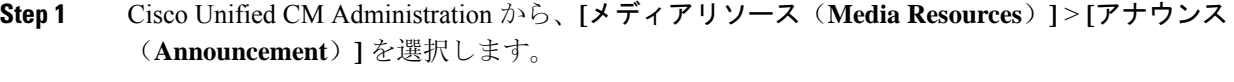

- **Step 2** 次のいずれかを実行します。
	- [ 検索 (Find)] をクリックして、編集する既存のアナウンスを選択します。 • **[**新規追加(**Add New**)**]** をクリックして新しいアナウンスを追加します。
- **Step 3 [**アナウンスの設定**]** ウィンドウのフィールドを設定します。フィールドと設定オプションの詳細 については、システムのオンライン ヘルプを参照してください。
- **Step 4** [保存(Save)] をクリックします。

## カスタマイズされたアナウンスのアップロード

別のアナウンスを使用して、アップロードしたカスタム.wavファイルを伴うデフォルトのアナウ ンスを変更することができます。音声ソースファイルをインポートすると、UnifiedCommunications Manager がファイルを処理し、保留音(MOH)サーバでの使用に適した形式にファイルを変換しま す。

アナウンスはロケール(言語)で特定されます。インストールに複数の言語ロケールが使用され ている場合、各カスタムアナウンスは各言語で別個の.wavファイルとして録音し、正しいロケー ル指定でアップロードする必要があります。また、米国英語以外の言語のカスタム アナウンス .wavファイルをアップロードする前に、正しいロケールパッケージを各サーバにインストールす る必要もあります。 (注)

MoH オーディオ ソースなど、アナウンスに推奨される形式には次の仕様が含まれます。

- 16 ビット PCM .wav ファイル
- ステレオまたはモノラル
- 48 kHz、44.1 kHz、32 kHz、16 kHz、8 kHz のサンプル レート

Unified Communications Manager の [アナウンスの検索と一覧表示(Find and List Announcements)] ウィンドウで、ハイパーリンクが設定されていないアナウンスは更新できません。このウィンド ウでハイパーリンクされた下線付きのシスコ提供のアナウンスの場合は、カスタマイズされたア ナウンスを追加できます。たとえば、MLPP-ICA\_00120 と MonitoringWarning\_00055 があります。

#### 手順

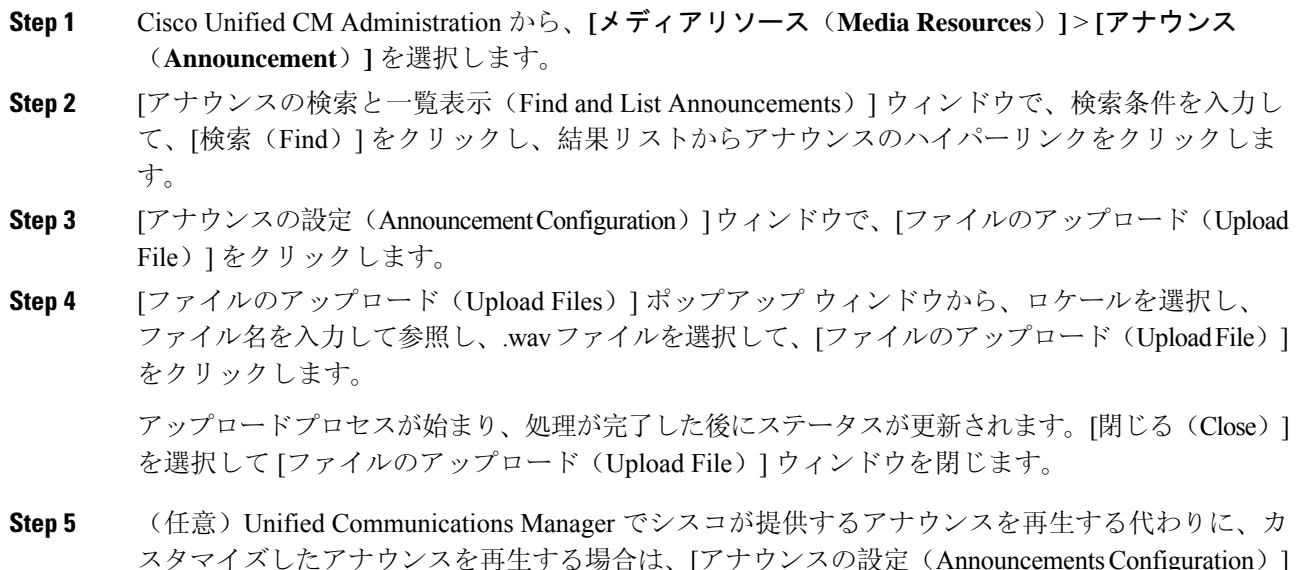

ウィンドウの [ロケール別のアナウンス (Announcement by Locale) ] ペインで [有効(Enable)] チェックボックスをオンにします。

[有効(Enable)]チェックボックスがオフになっている場合、Unified Communications Managerは、 シスコが提供するアナウンスを再生します。

**Step 6** [保存(Save)] をクリックします。

#### 次のタスク

クラスタ内のサーバ間ではアナウンス ファイルが伝搬されないため、クラスタ内の各ノードにア ナウンスをアップロードします。クラスタ内の各サーバで Cisco Unified Communications Manager の管理を参照し、アップロード プロセスを繰り返します。

翻訳について

このドキュメントは、米国シスコ発行ドキュメントの参考和訳です。リンク情報につきましては 、日本語版掲載時点で、英語版にアップデートがあり、リンク先のページが移動/変更されている 場合がありますことをご了承ください。あくまでも参考和訳となりますので、正式な内容につい ては米国サイトのドキュメントを参照ください。